The Distributed File System (DFS) technologies offer wide area network (WAN)-friendly replication as well as simplified, highly available access to geographically dispersed files.The Distributed File System role service consists of two child role services:

- DFS Namespaces
- DFS Replication

DFS offers the following benefits:

Shared folders on a network appear in one hierarchy of folders created by a DFS Root with links. This simplifies user access.

Fault tolerance is an option by replicating shared folders. Uses the Microsoft File Replication Service (FRS).

Load balancing can be performed by distributing folder access across several servers.

There are two DFS models as follows:

## Standalone

No Active Directory implementation Can implement load balancing, but replication of shares is manual DFS Root cannot be replicated DFS accessed by \\Server\_Name.Domain\_Name\DFS\_Root\_Name

Choose a stand-alone namespace if any of the following conditions apply to your environment:

• Your organization does not use Active Directory Domain Services (AD DS).

• You need to create a single namespace with more than 5,000 DFS folders in a domain that does not

meet the requirements for a domain-based namespace (Windows Server 2008 mode).

• You want to increase the availability of the namespace by using a failover cluster. Domain-based

Available only to members of a domain Can implement fault tolerance by Root and Link replication and load balancing, and replication of links and root is automatic

DFS accessed by \\Domain\_Name\DFS\_Root\_Name

Choose a domain-based namespace if any of the following conditions apply to your environment:

• You want to ensure the availability of the namespace by using multiple namespace servers.

• You want to hide the name of the namespace server from users. Choosing a domain-based namespace makes it easier to replace the namespace server or migrate the namespace to another server.

DFS Topology:

The DFS root (a table of contents)

Main container that holds links to shared folders

Folders from all domain computers appear as if they reside in one main folder

DFS links (pointers to shares)

Designated access path between the DFS root and shared folders

Replica sets (targets (duplicated shares))

Set of shared folders that is replicated to one or more servers in a domain

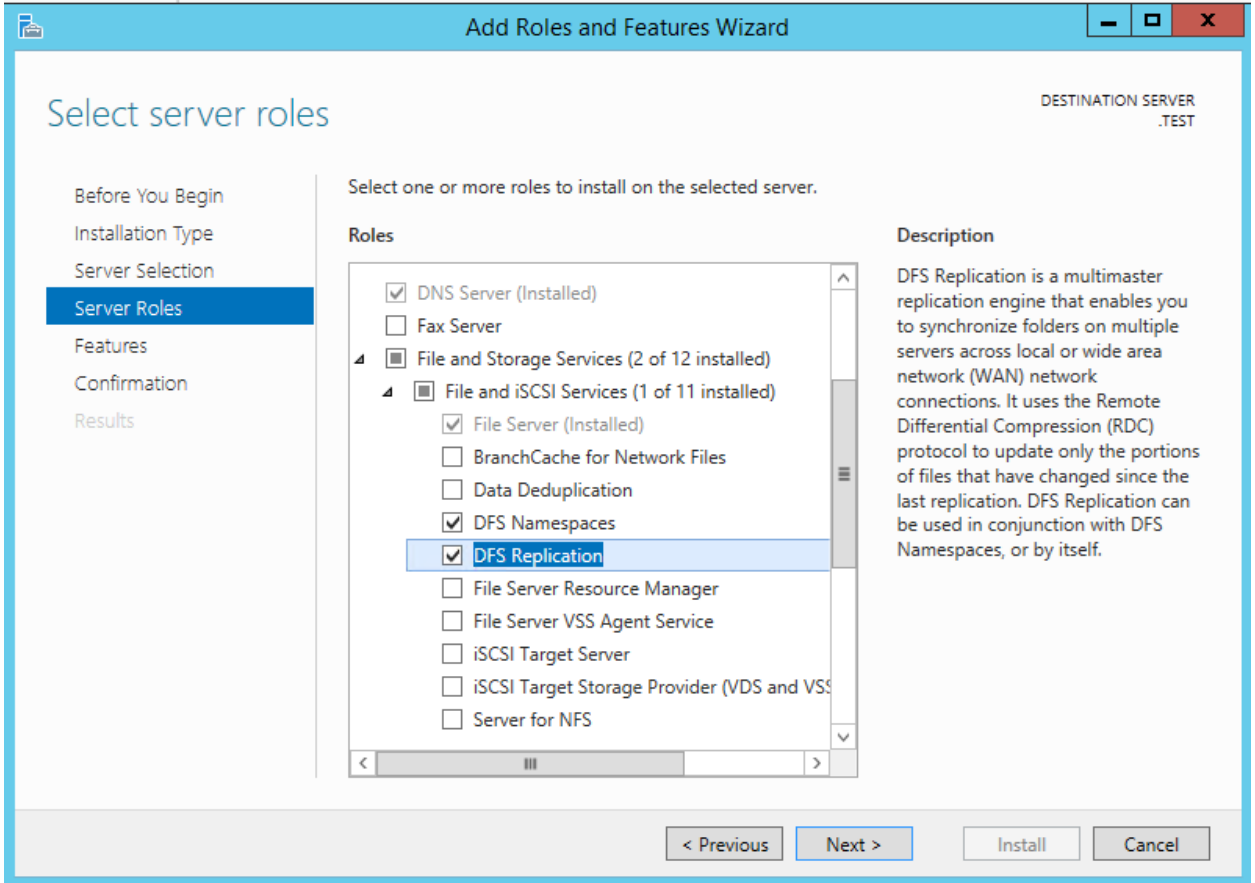

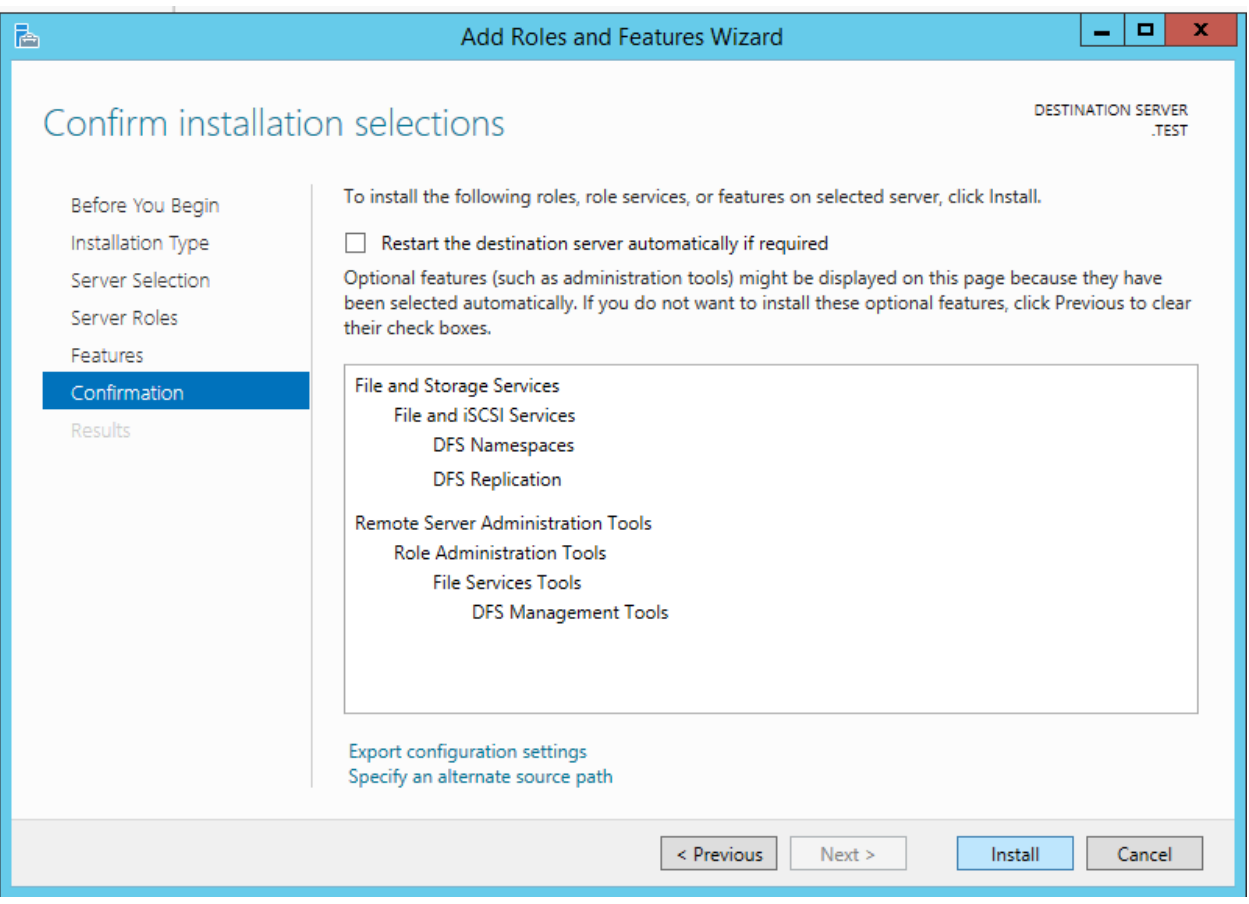

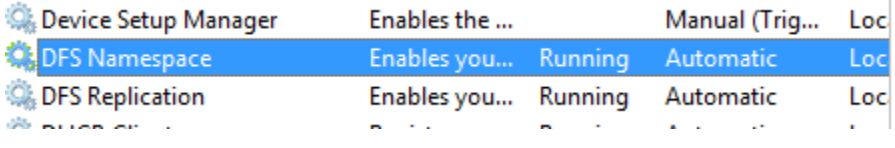

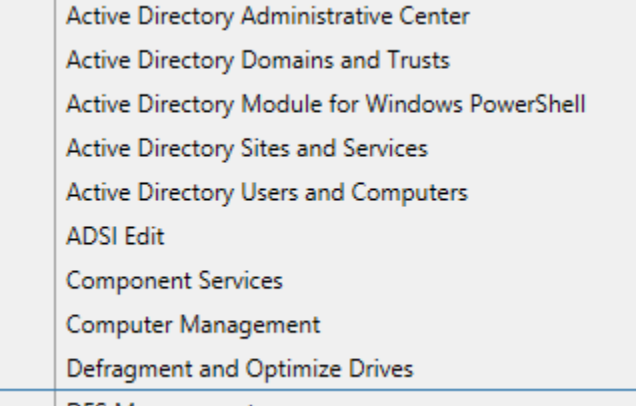

| DFS Management

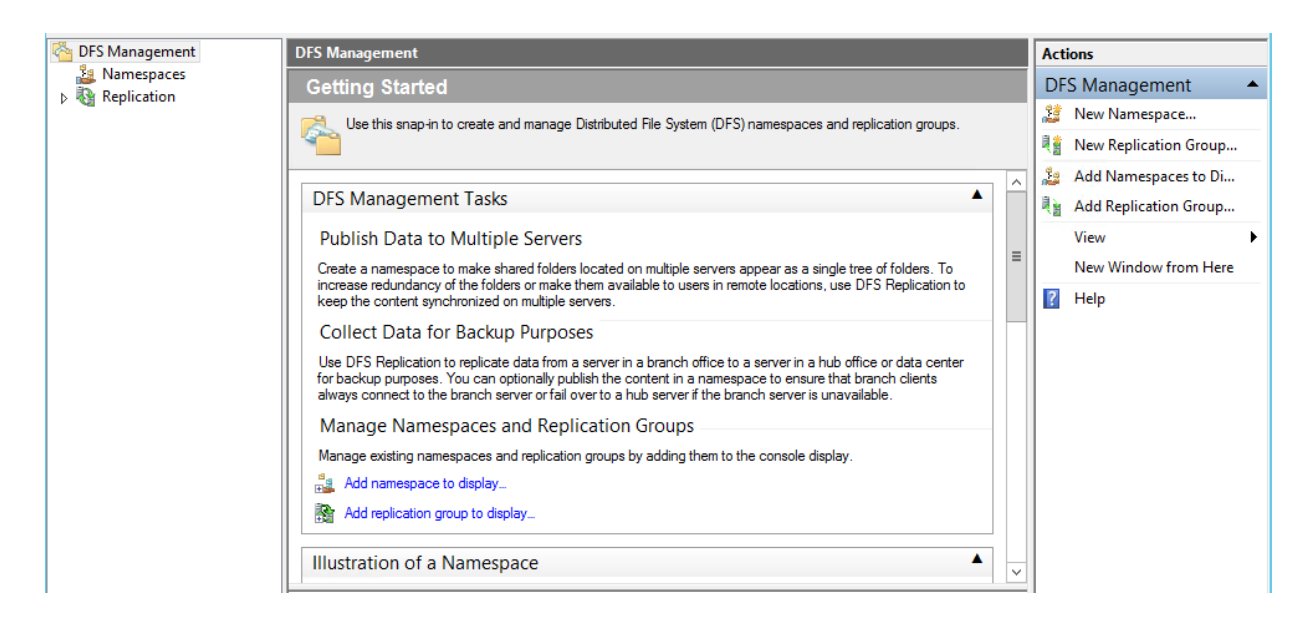

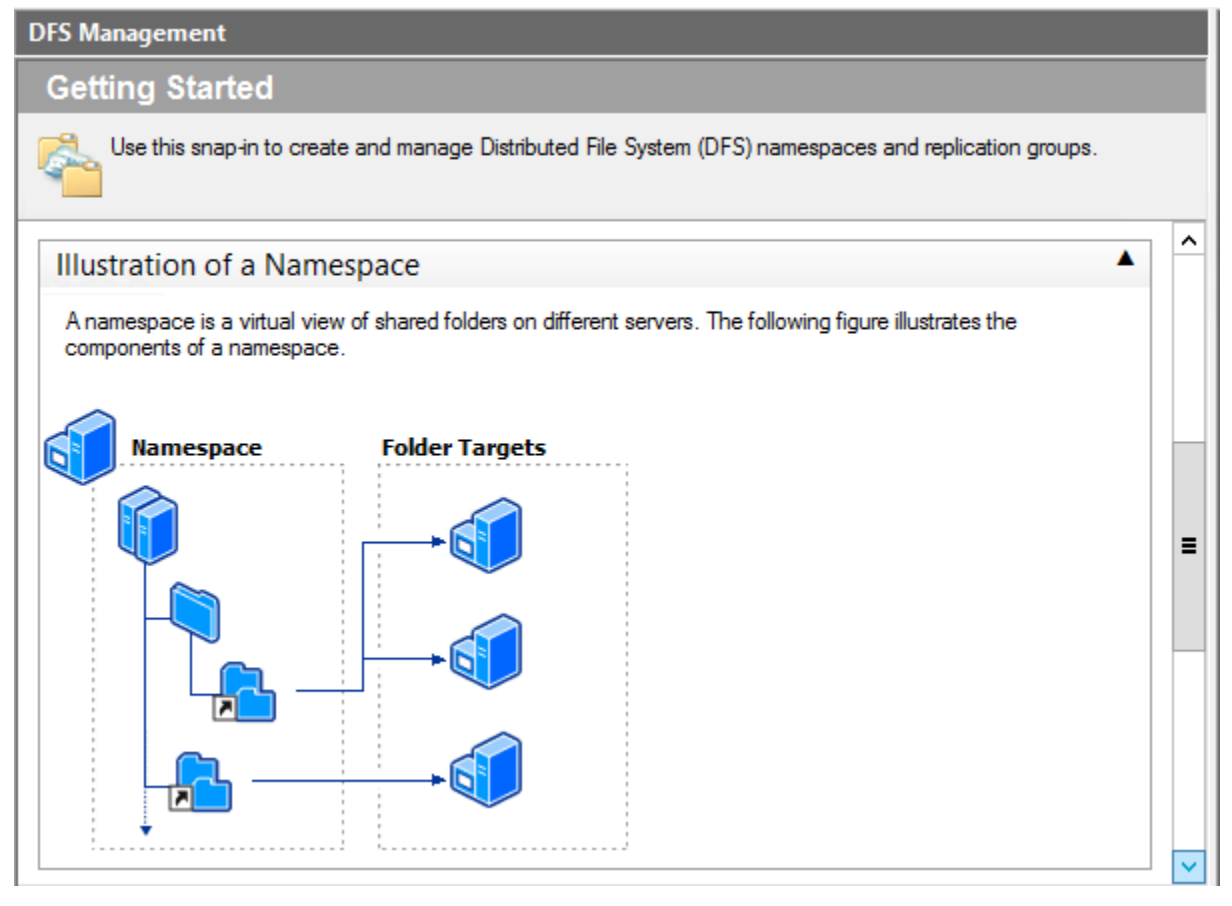

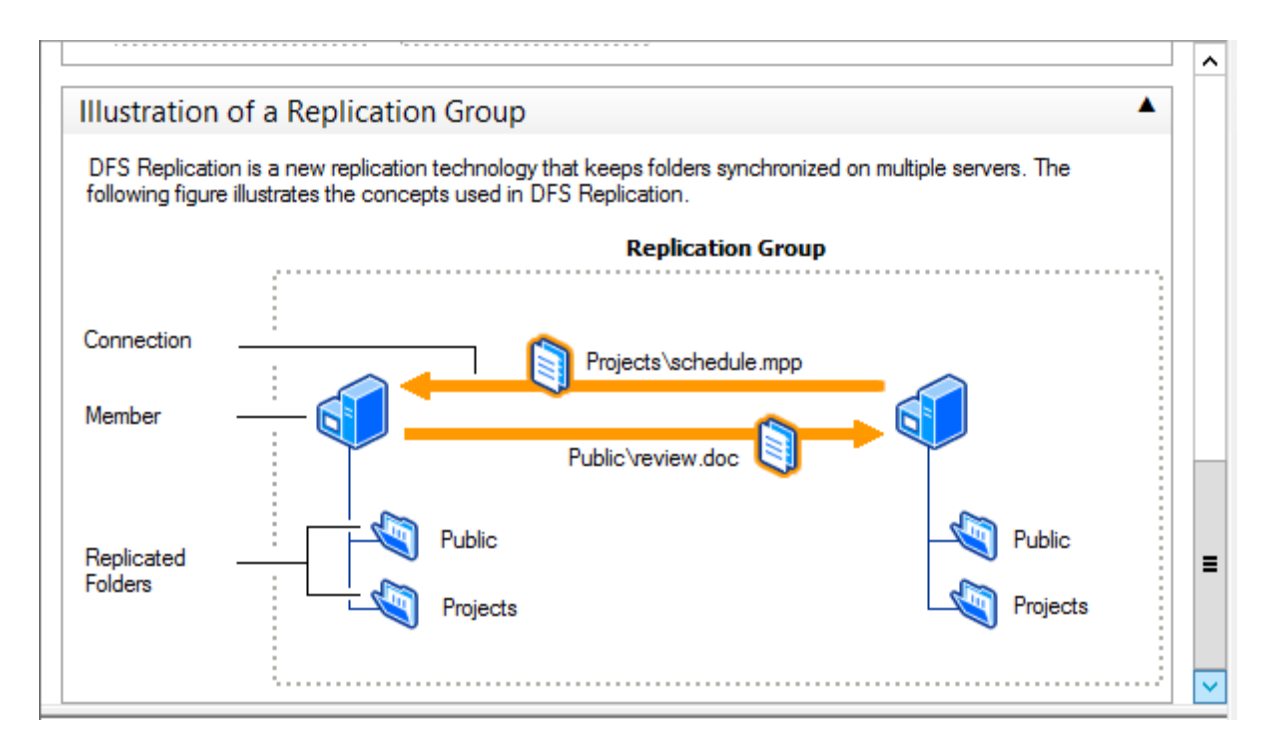

Namespaces node

The following figure shows the elements under the Namespaces node in the console tree.

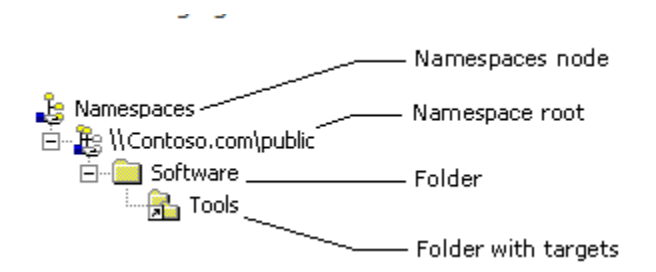

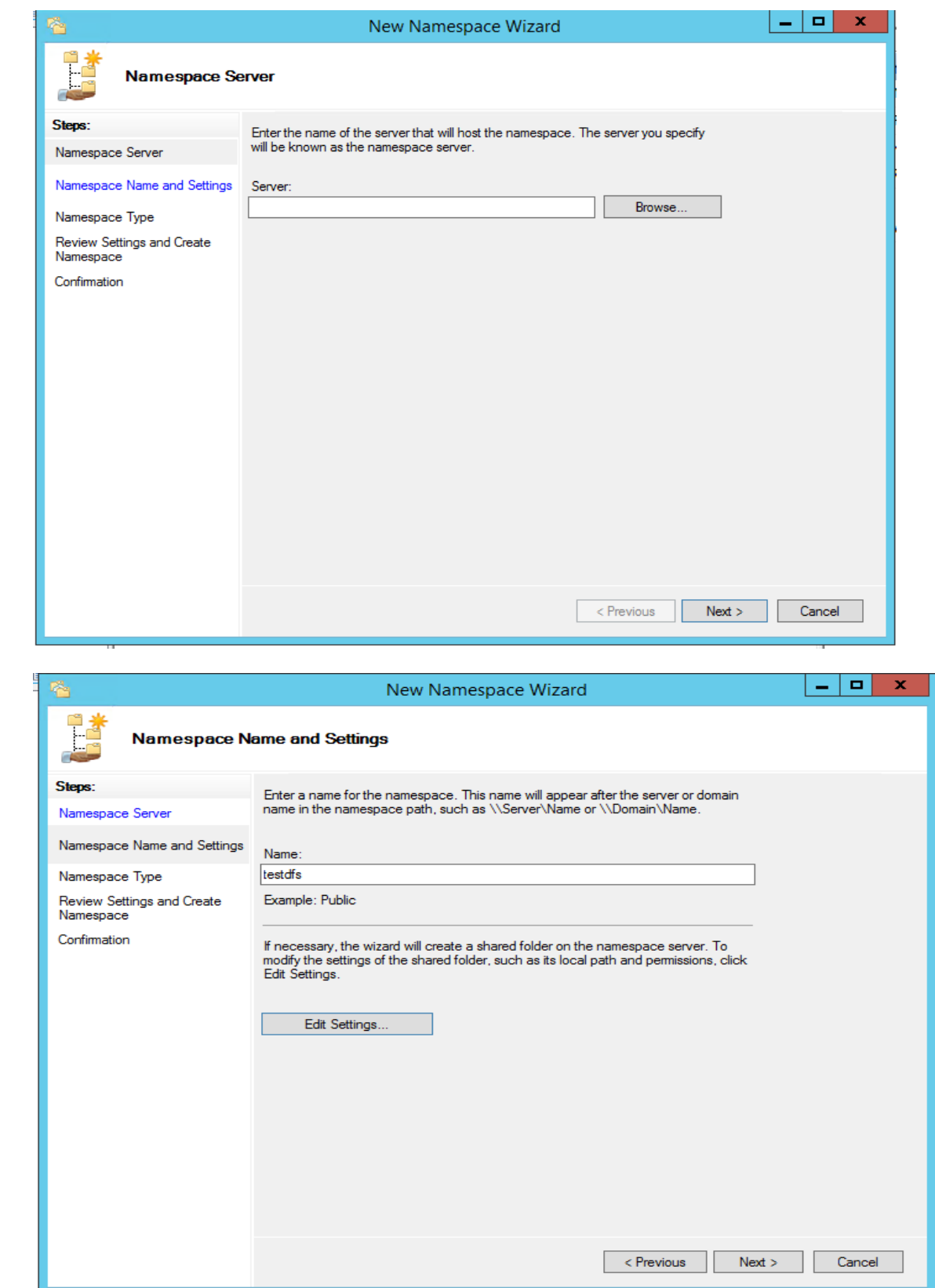

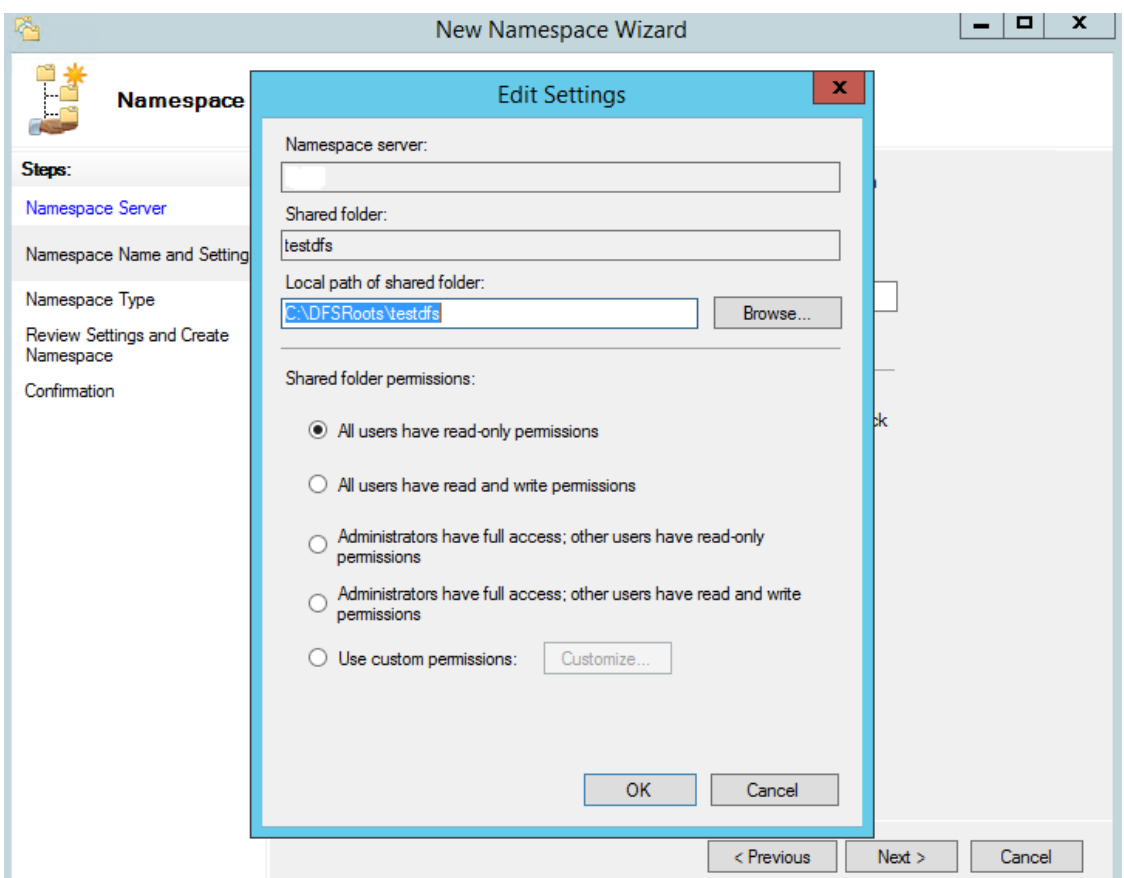

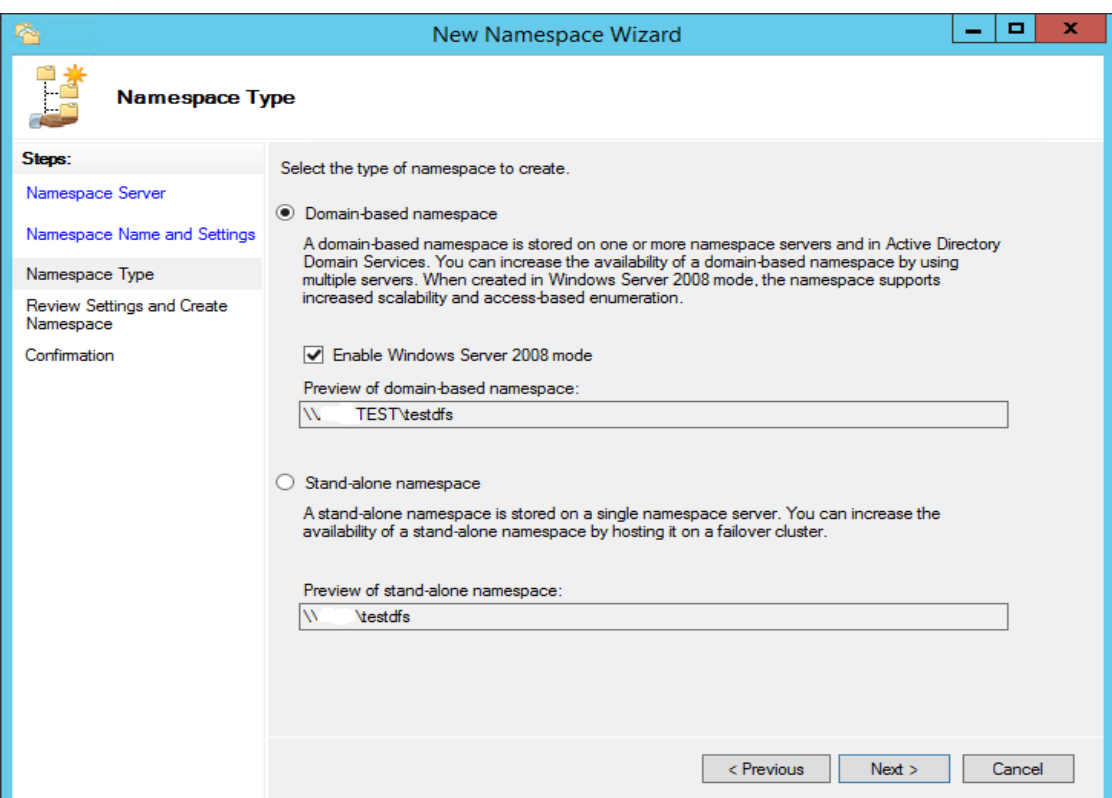

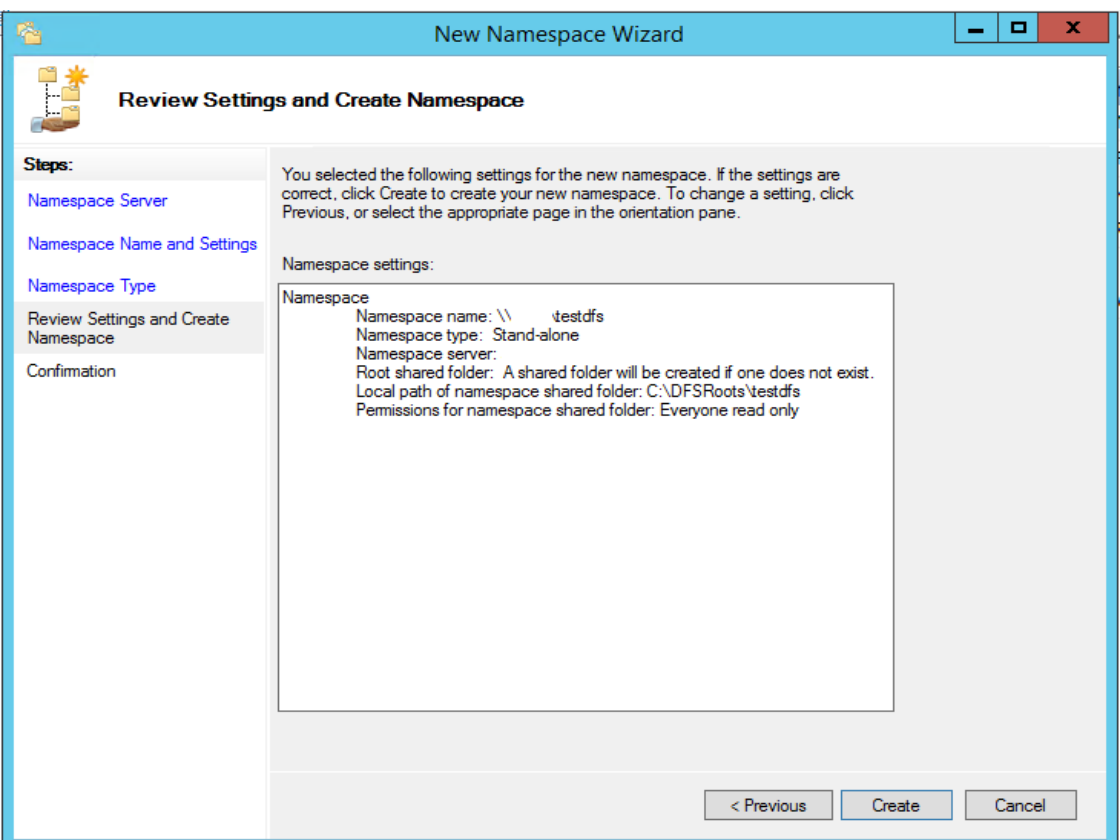

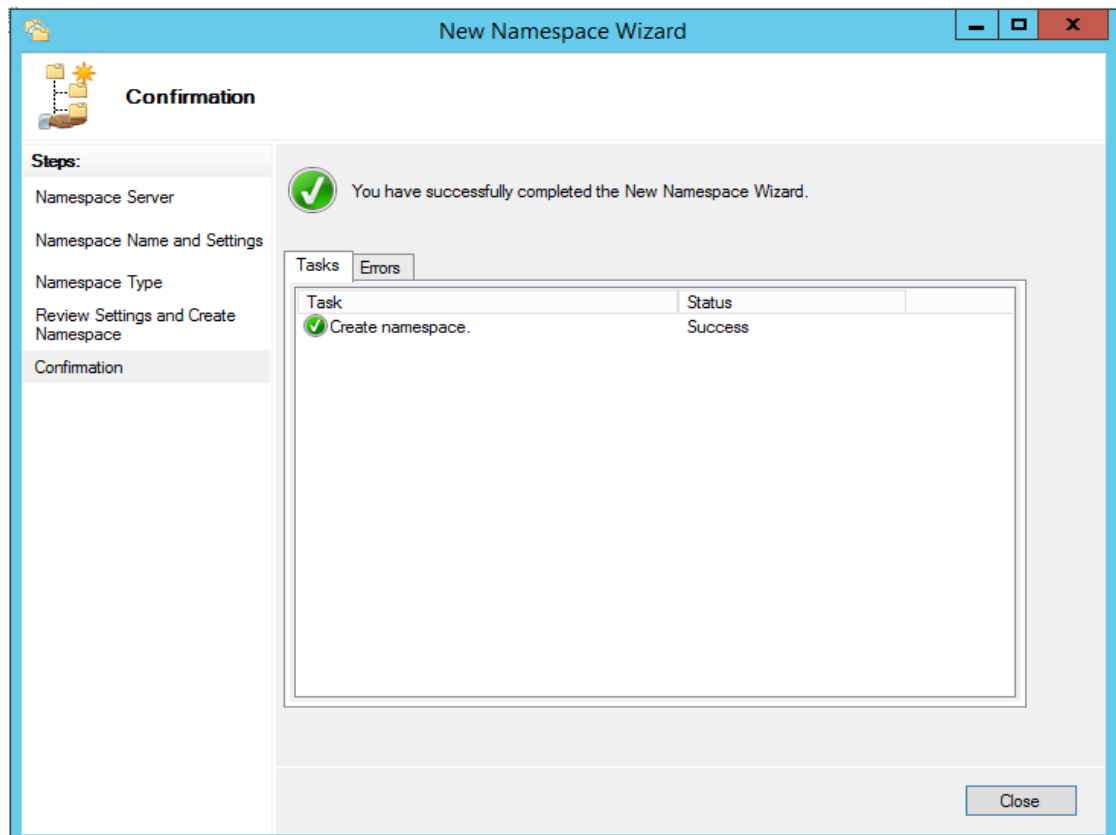

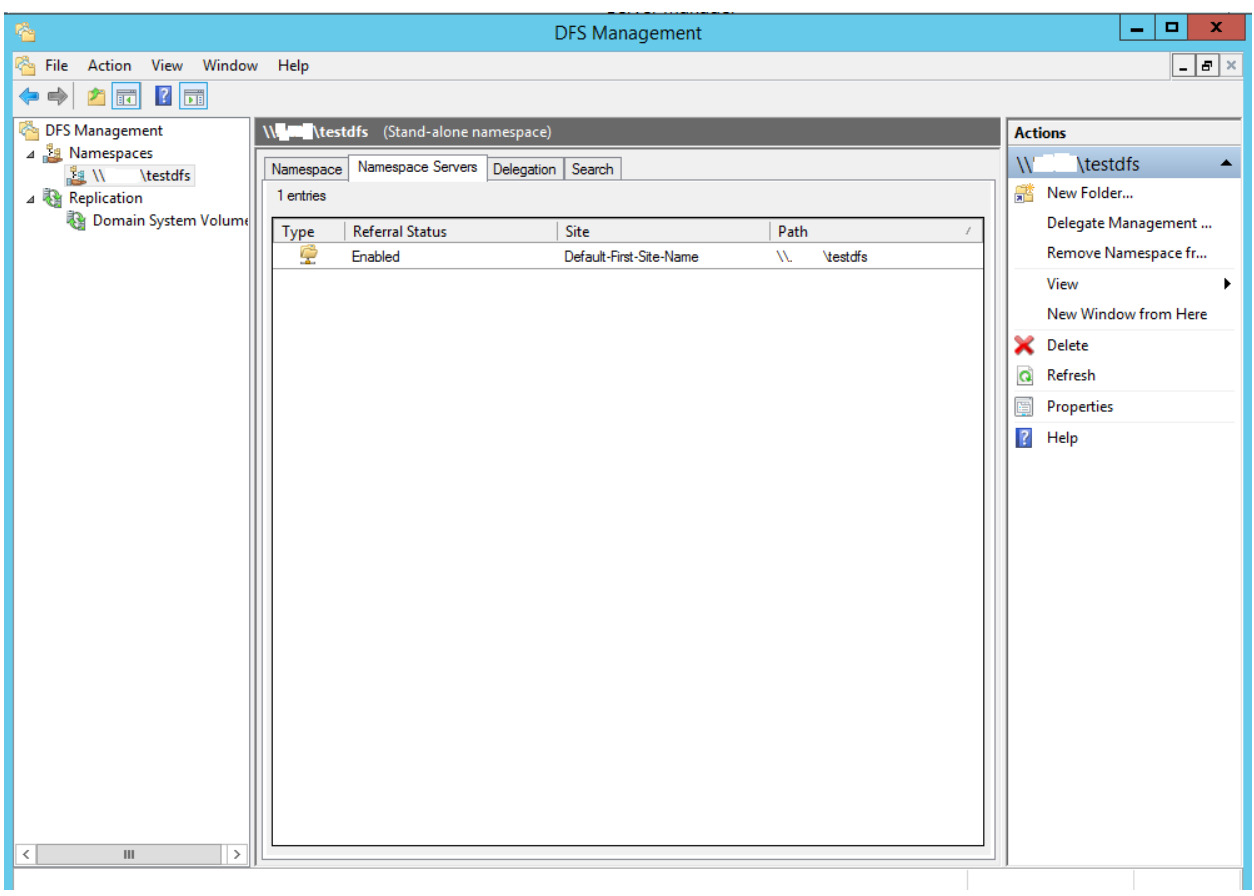

Creating Links:

With a bare base DFS structure in place, now head back to DFS Management to add in some pre-created shared folders to it. This will provide a single point of reference to these shares (called Links) for users on the LAN. In the DFS console, right click on the DFS namespace root and select "New Folder" from the drop down menu to create a Link to a pre-created share.

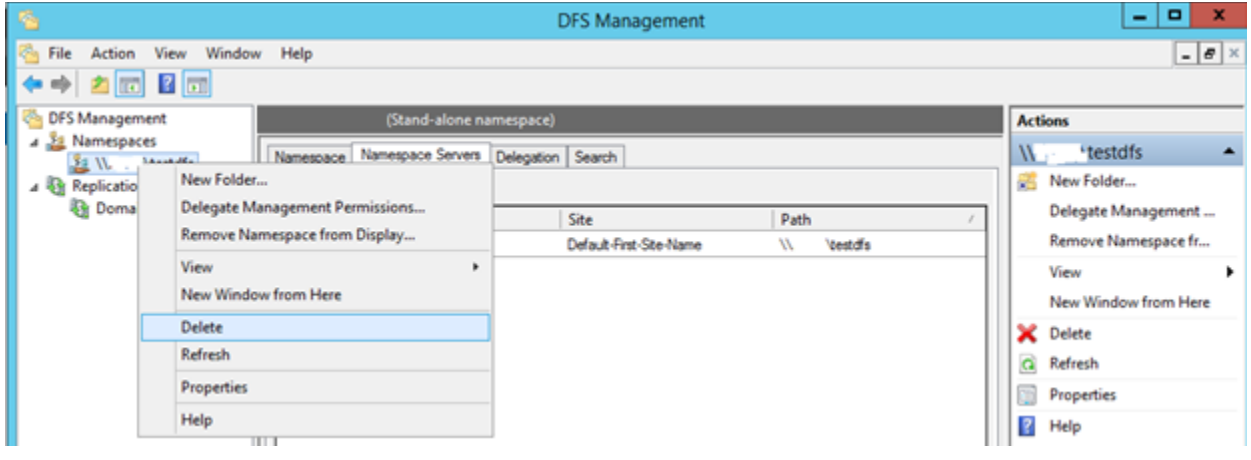

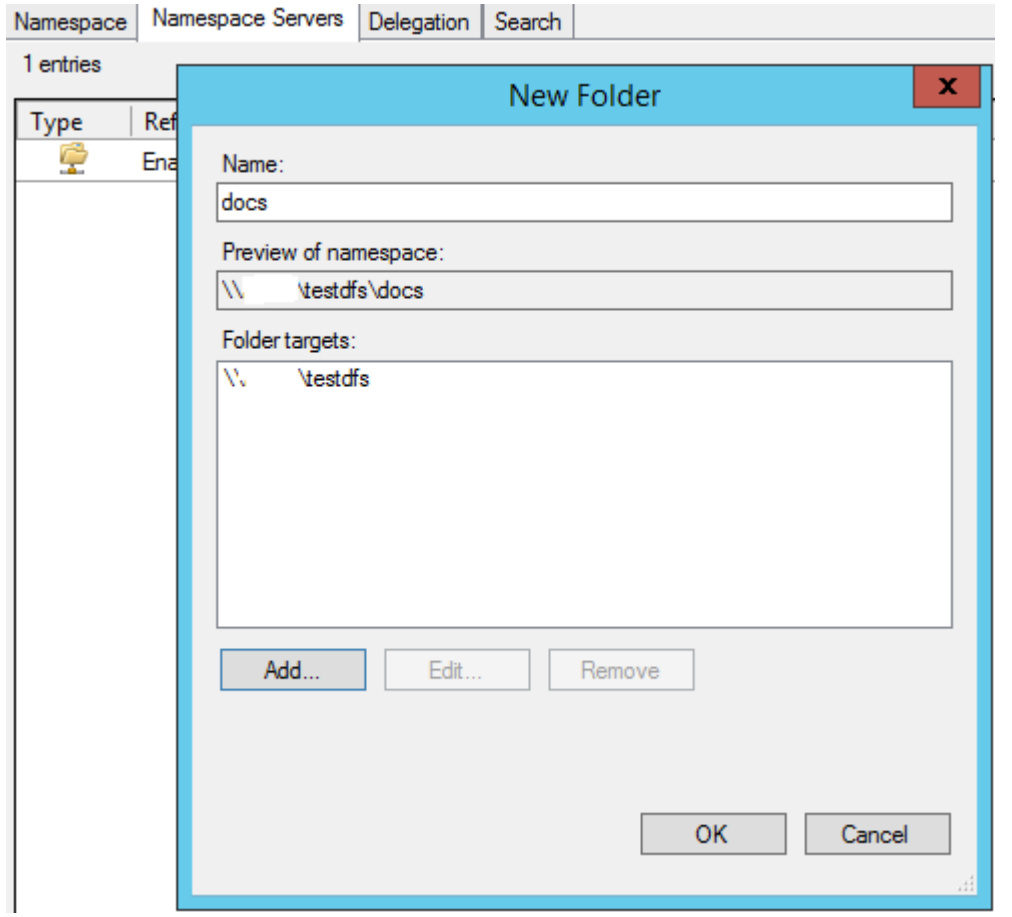

## Replication node

The following figure shows the elements under the Replication node in the console tree.

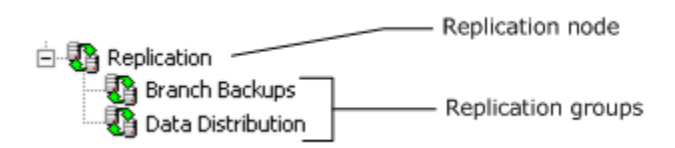

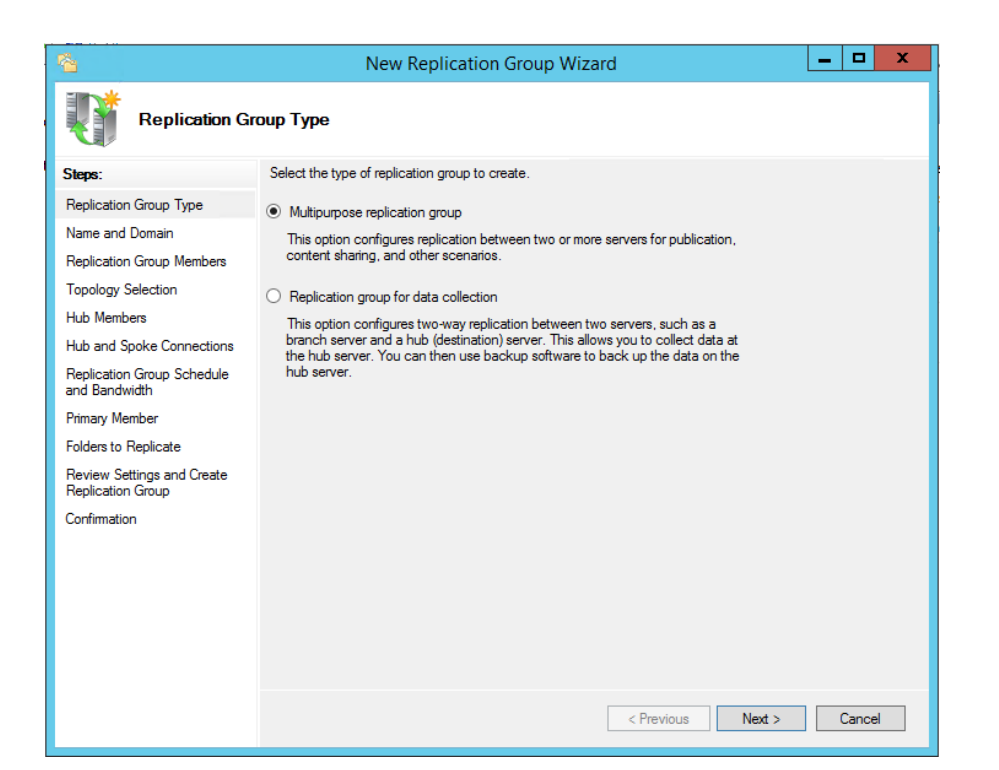

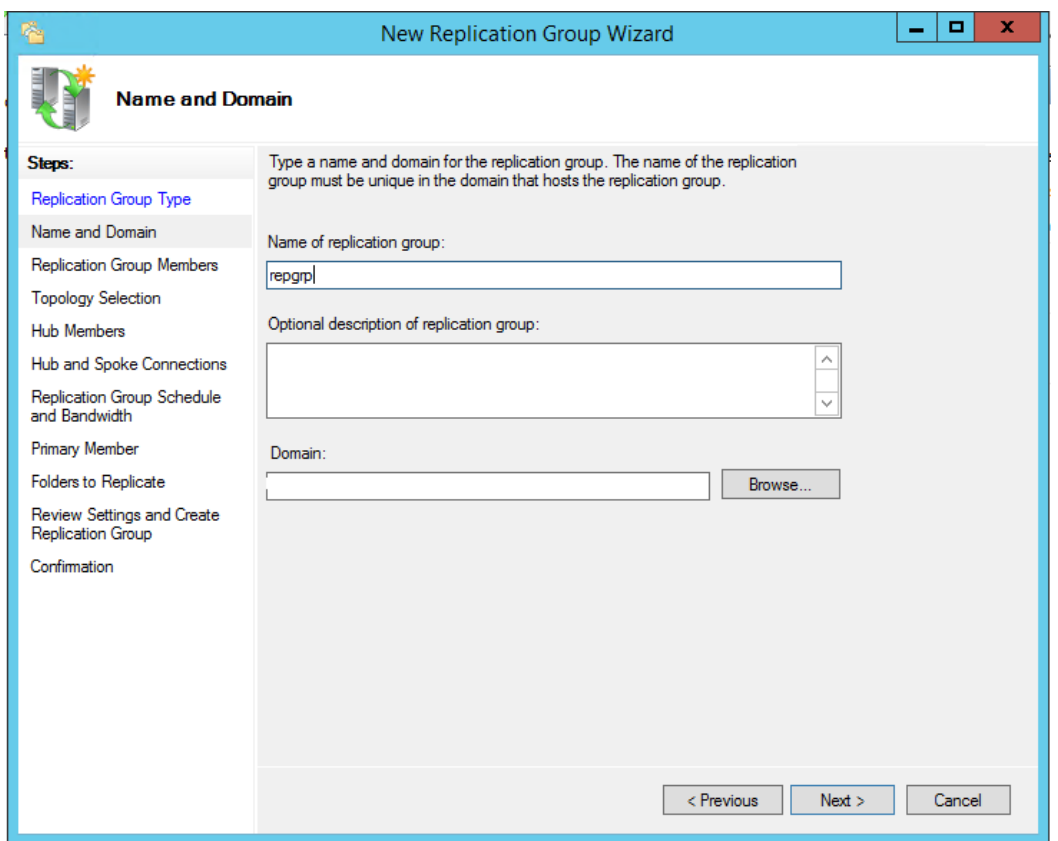

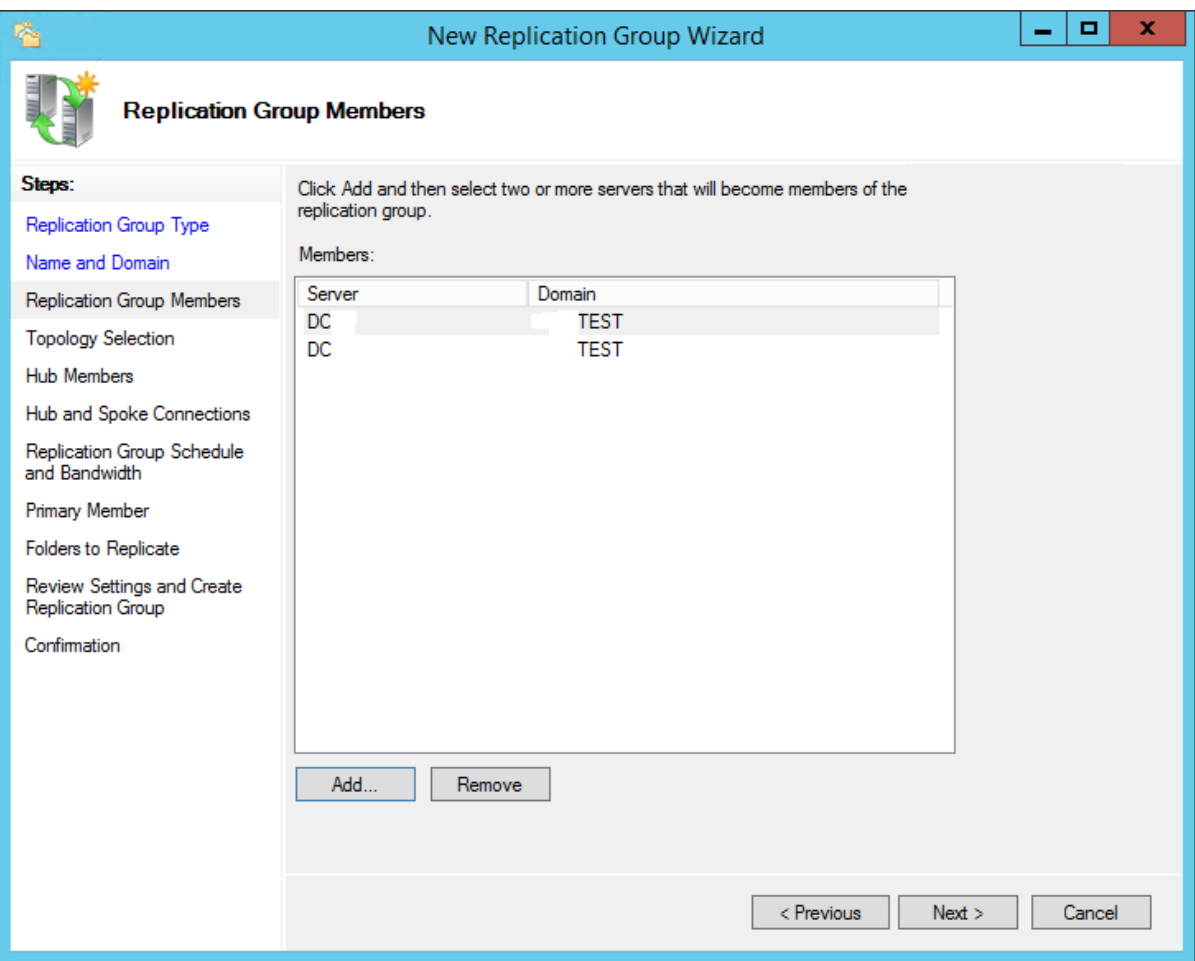

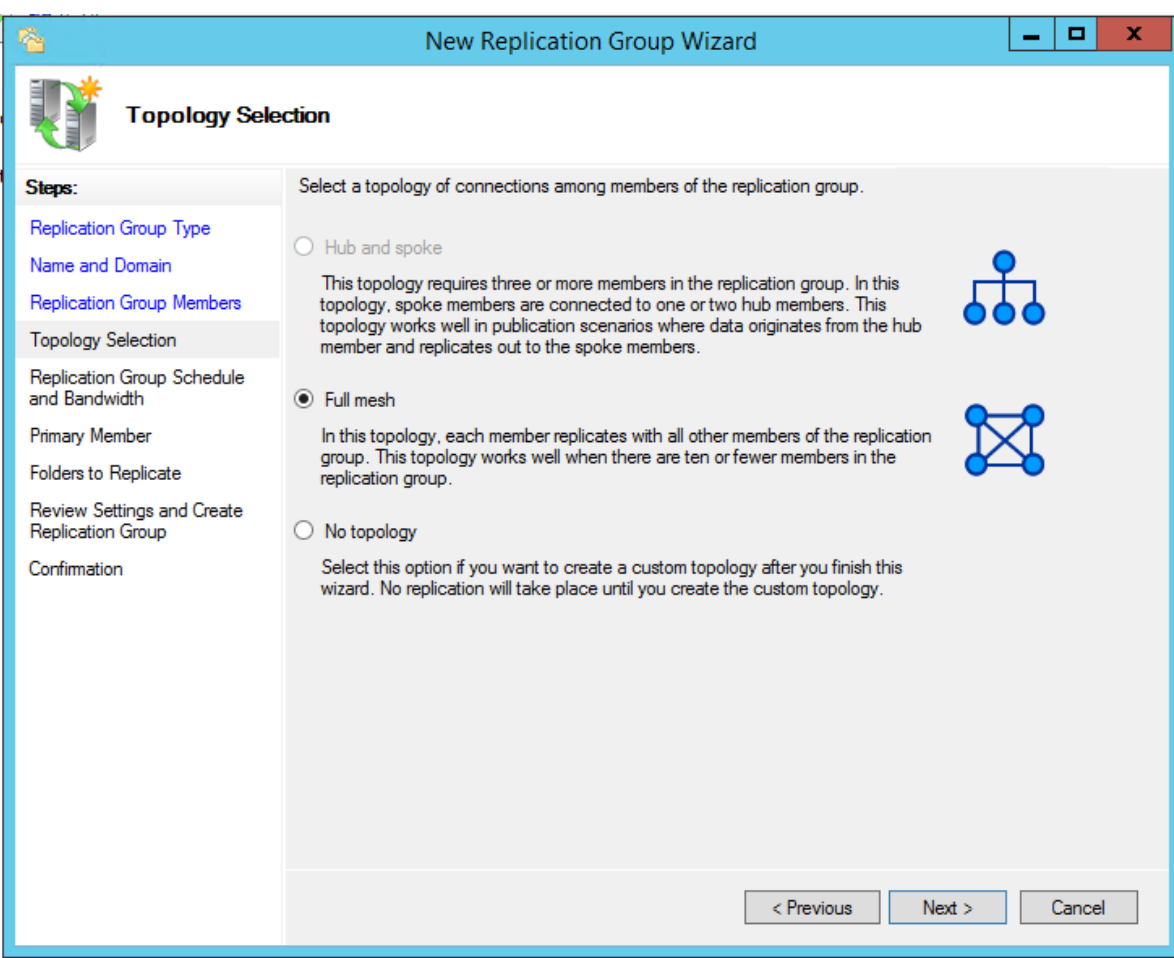

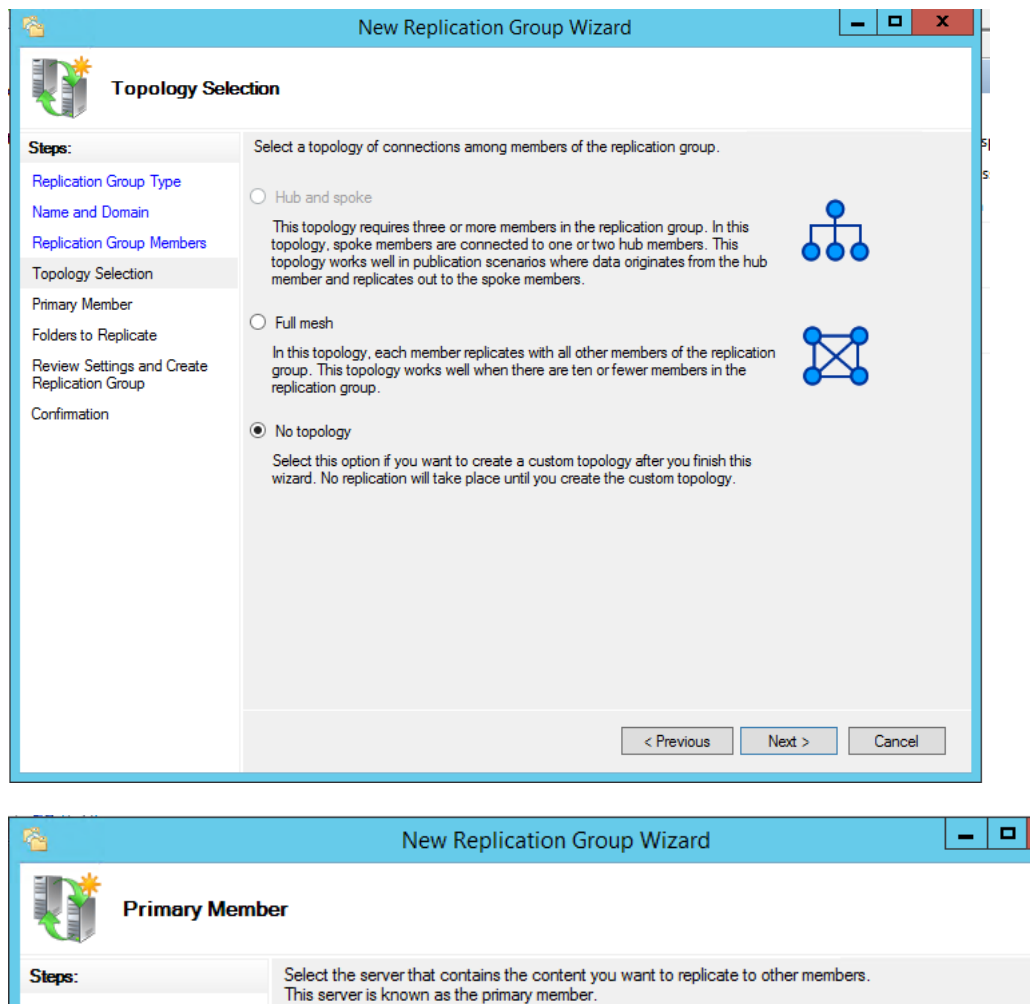

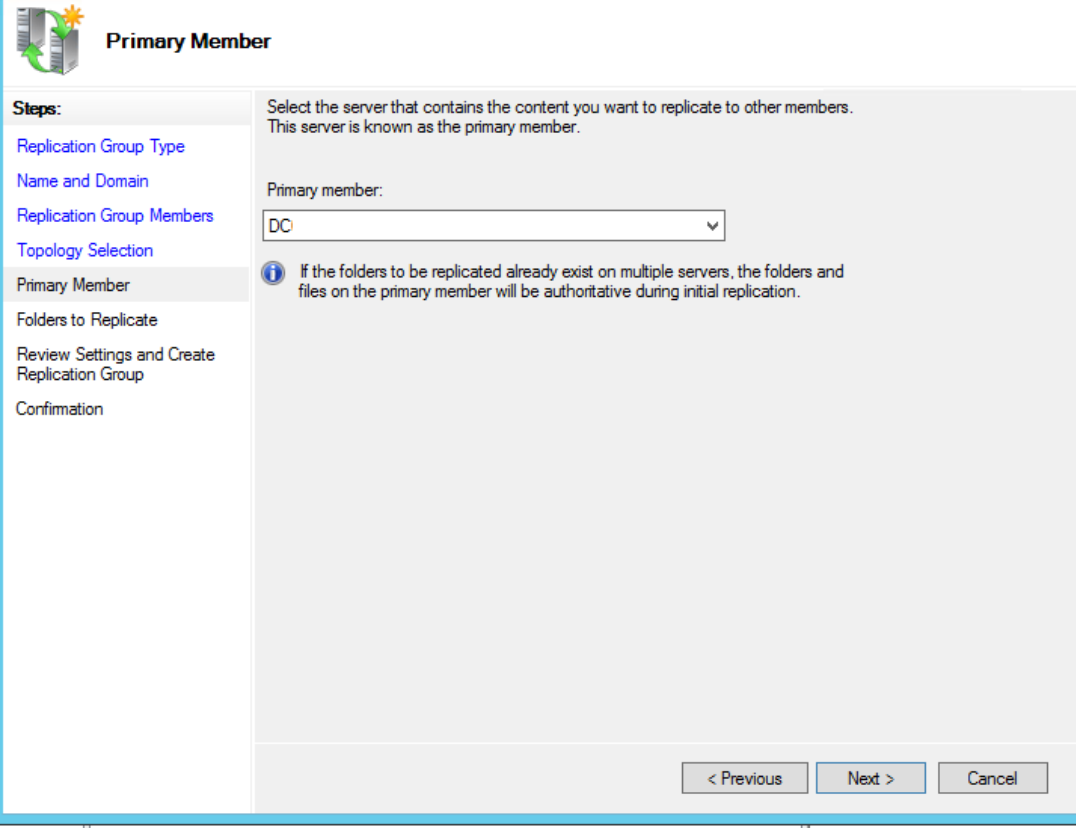

 $\mathbf{x}$ 

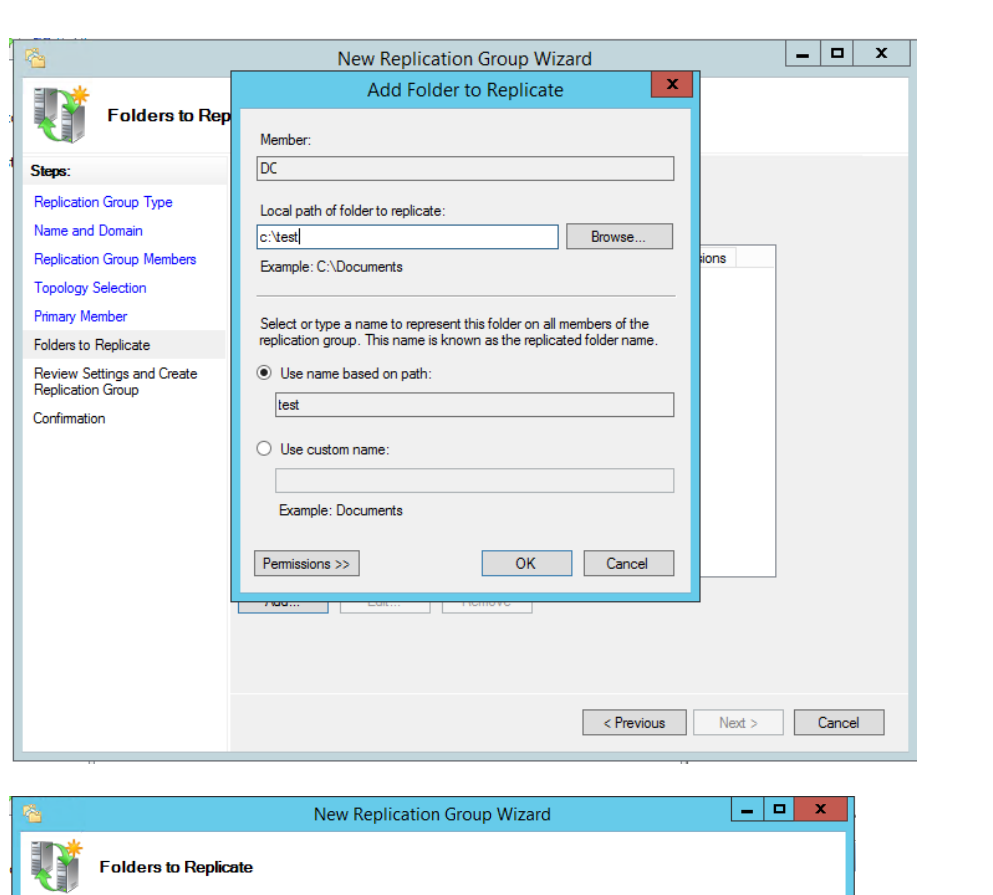

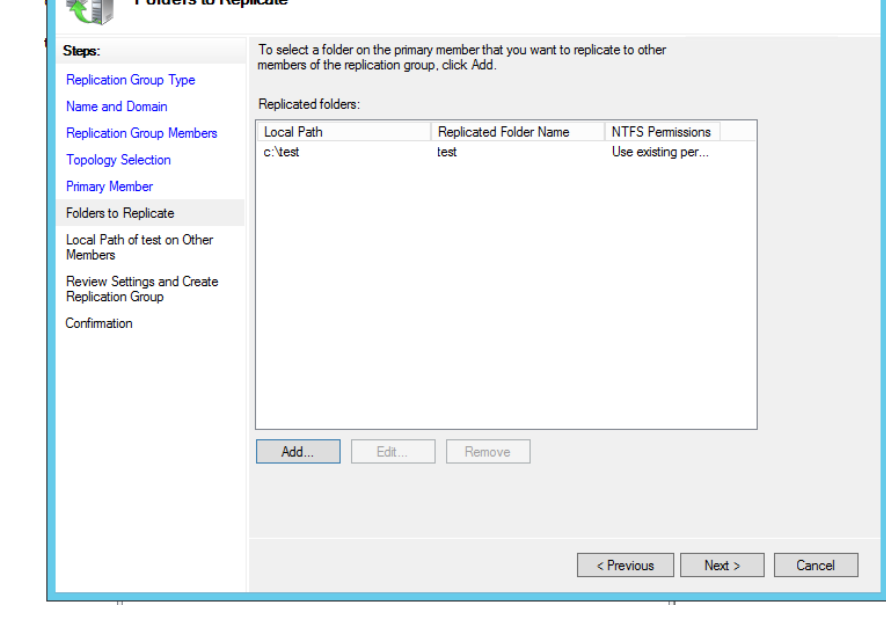

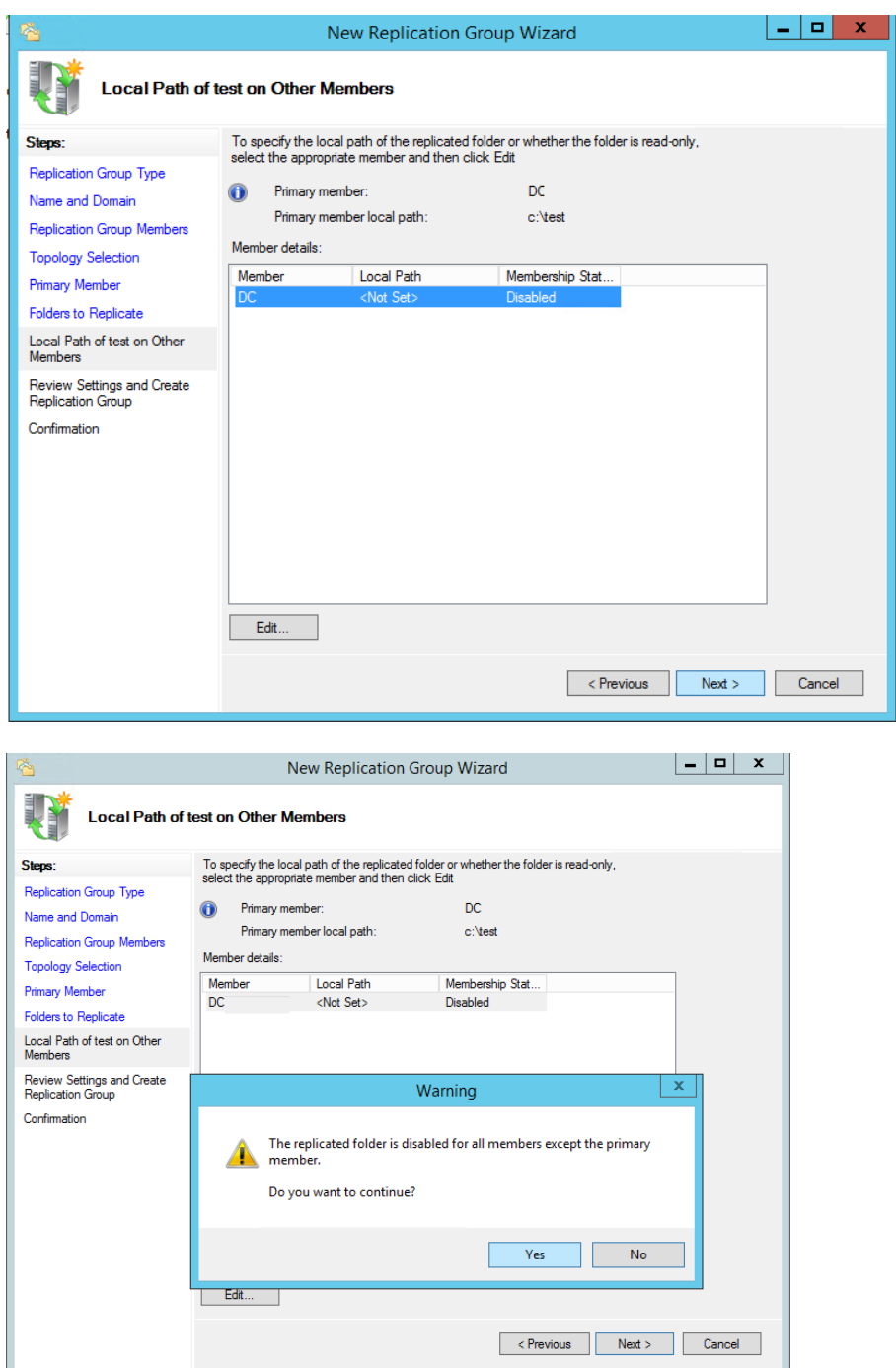

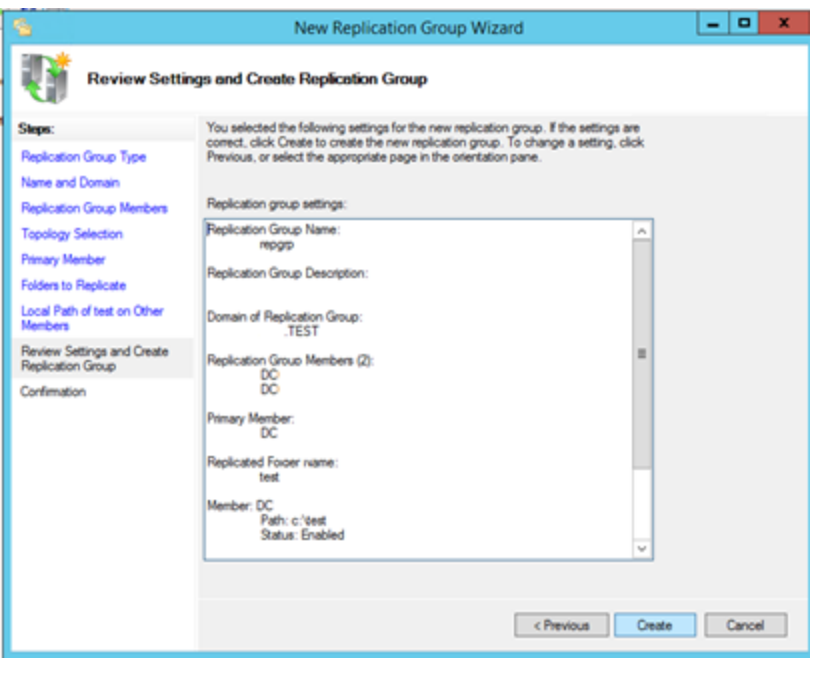

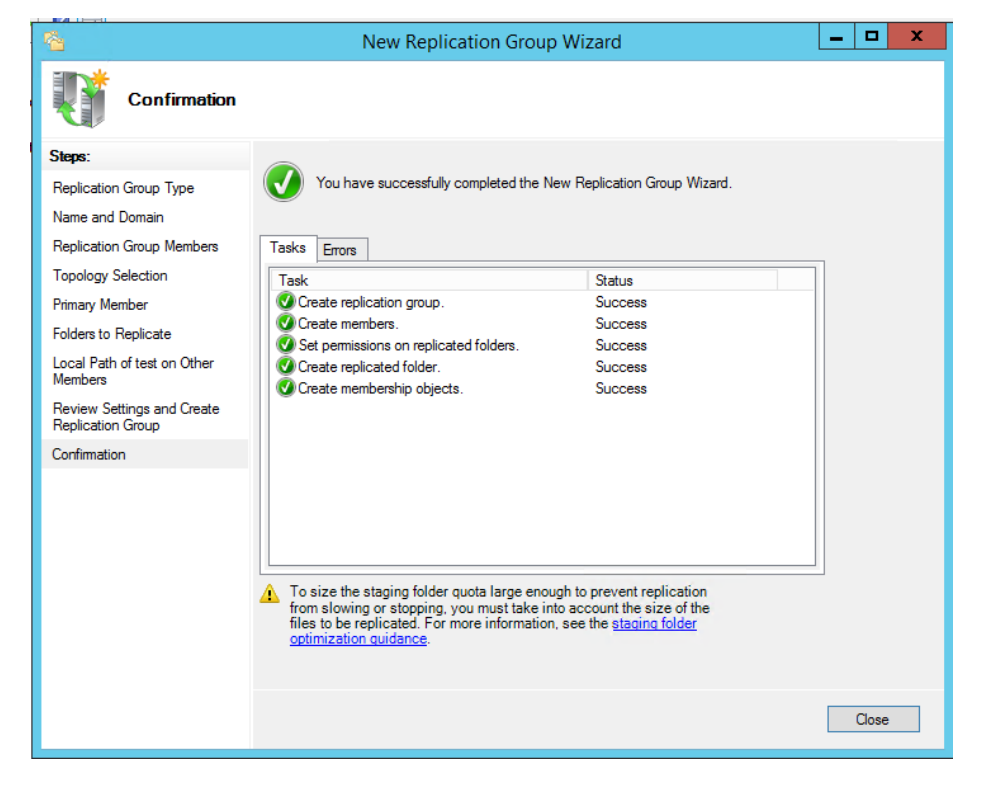

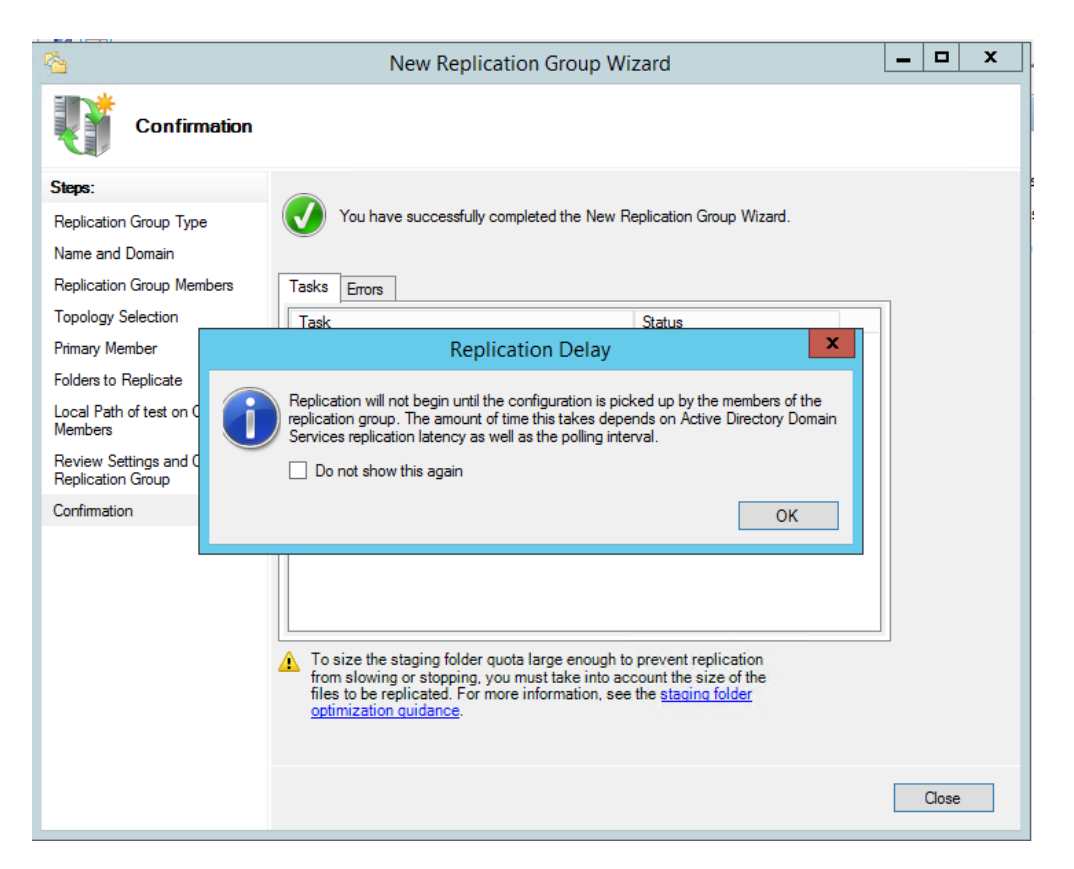

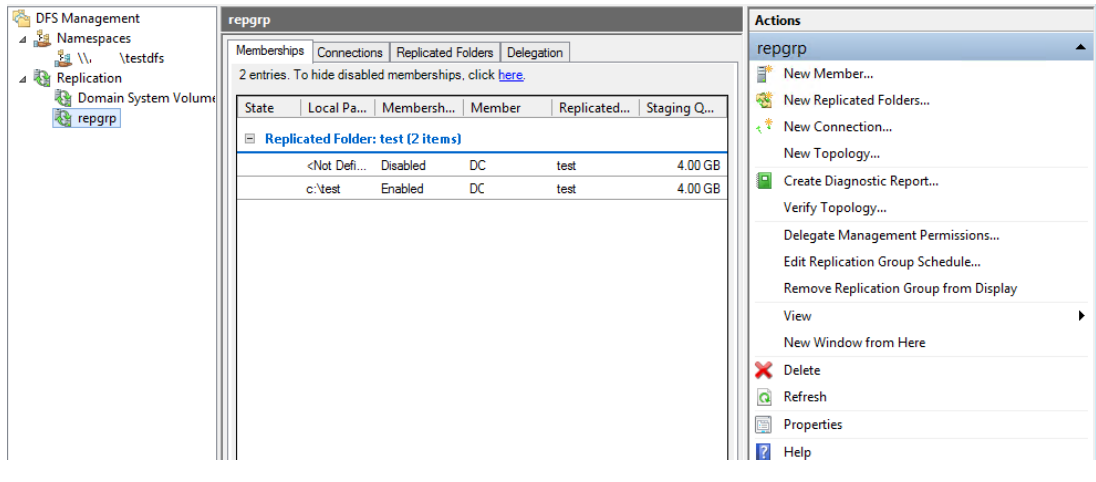

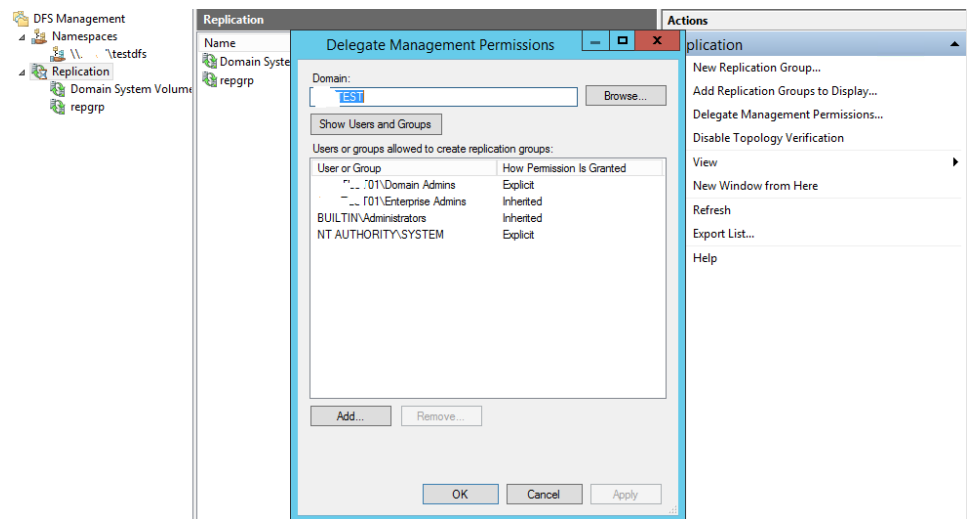

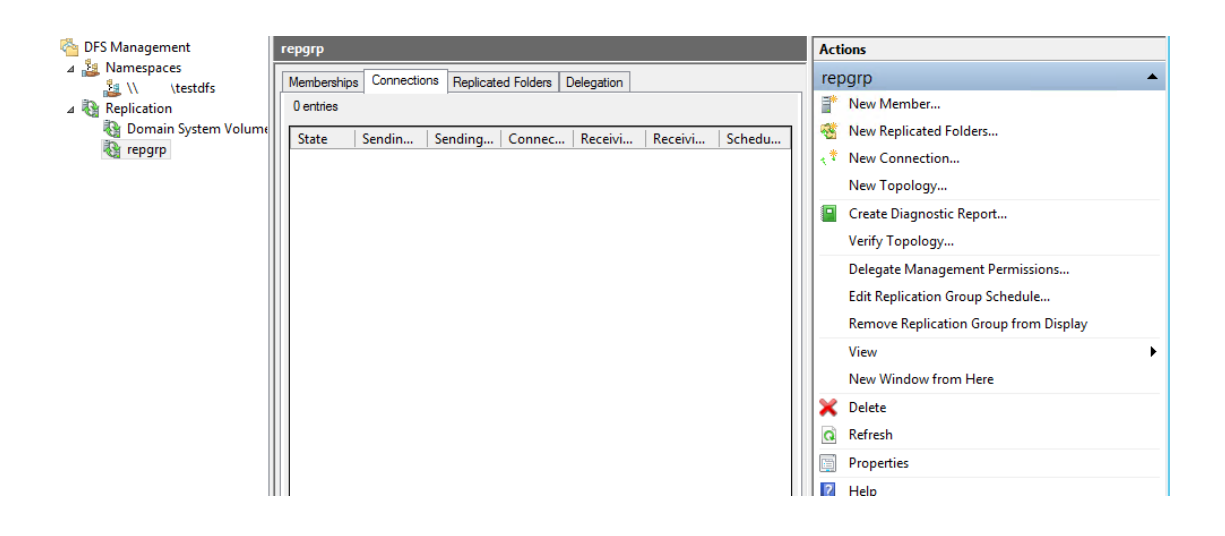

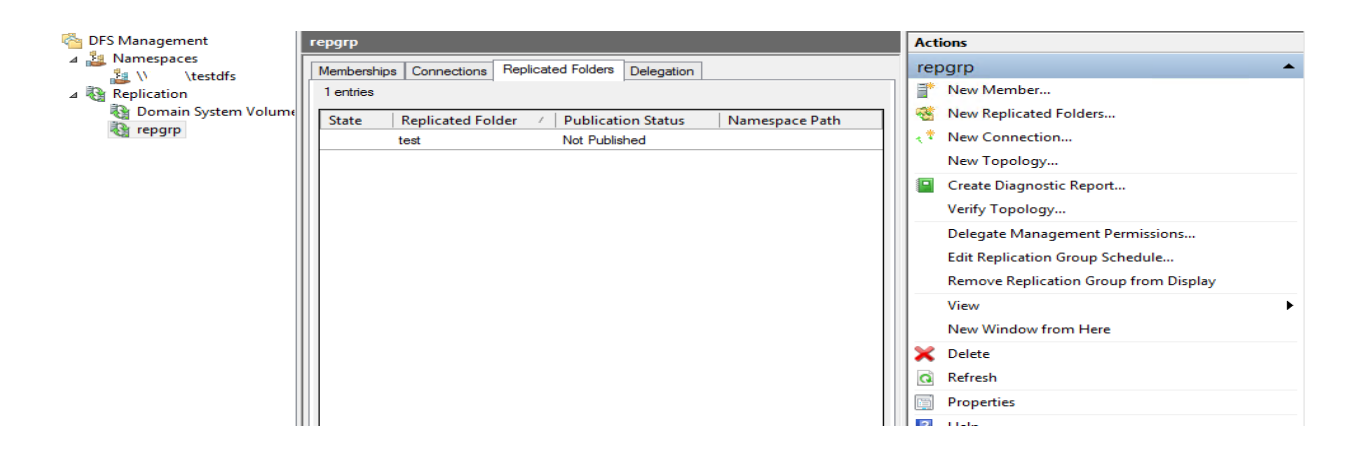

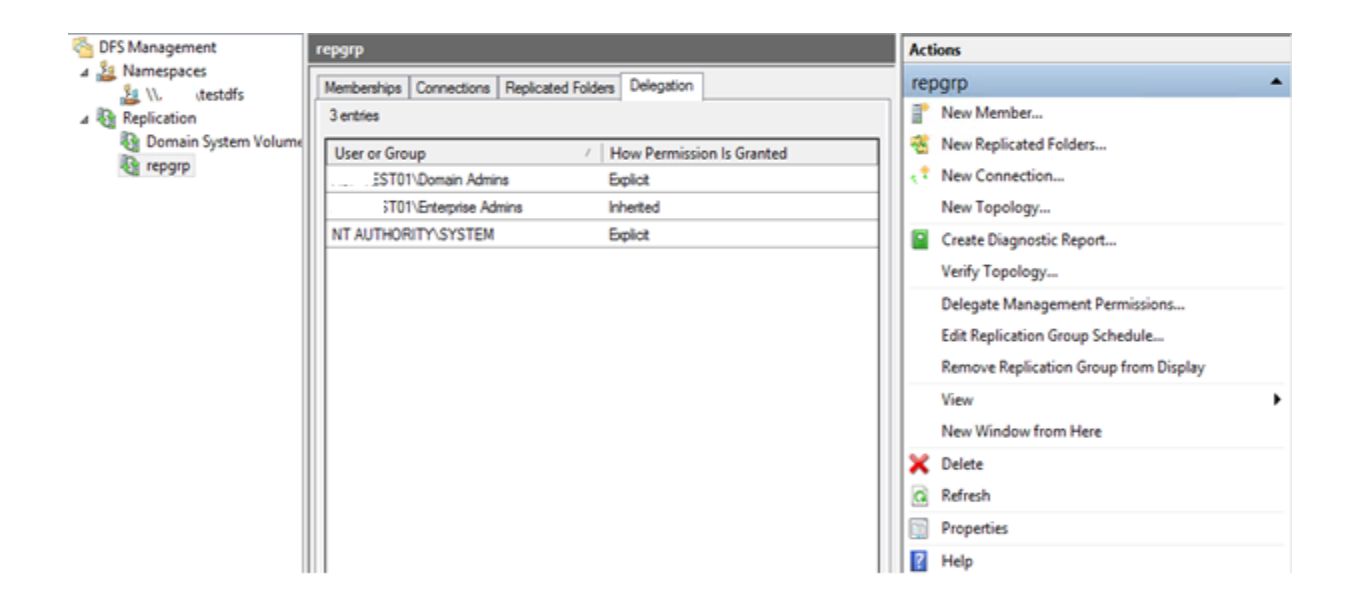